หากต้องการเปิดซอฟต์แวร์ On OMEN บนคอมพิวเตอร์สำหรับเล่นเกมจาก HP ให้เลอกื **เริม่** เลอกื **โปรแกรมทั งหมด ้** เลือก <mark>SteelSeries</mark> และจากนั้นเลือก ้ SteelSeries Engine 3

สาหรบคอมพิวเตอร์เครื่องอื่น . ่ นอกเหนือจากคอมพิวเตอร์ สำหรับเล่นเกมจาก HP ให้ ไปที http://www.hp.com/support และเลื อกประเทศของคณุ เลื อก **รบั ซอฟตแวรและเดรเวอร** และจากนั้น ้ ปฏิบัติตาม คำแนะนำบนหน้าจอ

OMEN by HP oyun bilgisayarlarında yazılımı açmak için Başlat'ı, Tüm uygulamalar'ı, SteelSeries'i ve ardından SteelSeries Engine 3'ü seçin.

HP oyun bilgisayarları dışındaki bilgisayarlar için http://www.hp.com/support adresini ziyaret edin ve ülkenizi seçin. Yazılım ve sürücüler'i seçin ve ardından ekrandaki yönergeleri izleyin.

Щоб відкрити програмне забезпечення на ігрових комп'ютерах OMEN від HP, виберіть Пуск (Пуск), далі Все приложения (Усі програми), після чого виберіть SteelSeries, а потім SteelSeries Engine 3.

При користуванні іншим комп'ютером, перейдіть до http://www.hp.com/support, і виберіть країну. Виберіть Загрузка ПО и драйверов (Програмне забезпечення та драйвери) і дотримуйтеся вказівок на екрані.

OMEN by HPゲーミングPCシリー 在HP OMEN 游戏计算机上,要 ズでこのソフトウェアを使用す 打开软件,请依次选择开始、 るには、【スタート】→【すべてのア  $\mathcal{F}$  U] $\rightarrow$  [SteelSeries] $\rightarrow$  [SteelSeries SteelSeries Engine 3. Engine 3]の順に選択します。 OMEN by HPゲーミングPCシリー

ズ以外のコンピューターでこの http://www.hp.com/support, 然 ソフトウェアを使用する場合 后选择您所在的国家/地区。选 は、HPのサポートWebサイト、 http://www.hp.com/jp/support/ に 照屏幕上的说明进行操作。 アクセスして

## [ソフトウェア/ドラ イバー]

を選択し、画面の説明に 沿ってソフトウェアをダウンロー ドおよびインストールします。

HP 게임컴퓨터 OMEN에서 소프트웨어를열려면시작을 선택하고모든앱, SteelSeries, SteelSeries Engine 3를 차례로 선택합니다. HP 게임컴퓨터가아닌 다른컴퓨터의경우 http://www.hp.com/support로 이동한다음해당하는국가를 선택합니다. 소프트웨어 및 드라이버를선택하고화면의 지시에따릅니다.

所有应用、SteelSeries、 要获取除 HP 游戏计算机以外的 其他计算机的相关信息,请转至

择获取软件和驱动程序,然后按

在 HP 遊戲專用電腦 OMEN 中開 啟此軟體,請依序選取開始、 所有應用程式、SteelSeries和 SteelSeries Engine 3。

> 如需 HP 遊戲專用電腦以外 的電腦的詳細資訊,請移至 http://www.hp.com/support, 然後選取您所在的國家/地區 選取下載軟體和驅動程式, 然後依照螢幕上的指示繼續 執行。

## **RMN/**型號/型号**: M-00004**

© Copyright 2016 HP Development Company, L.P.

The information contained herein is subject to change without notice. The only warranties for HP products and services are set forth in the express warranty statements accompanying such products and services. Nothing herein should be construed as constituting an additional warranty. HP shall not be liable for technical

or editorial errors or omissions contained herein.

First Edition: June 2016

## \*903246-B21\*

903246-B21

Replace this box with PI statement as per spec. Replace this box with PI statement as per spec. Replace this box with PI statement as per spec. Replace this box with PI statement as per spec.

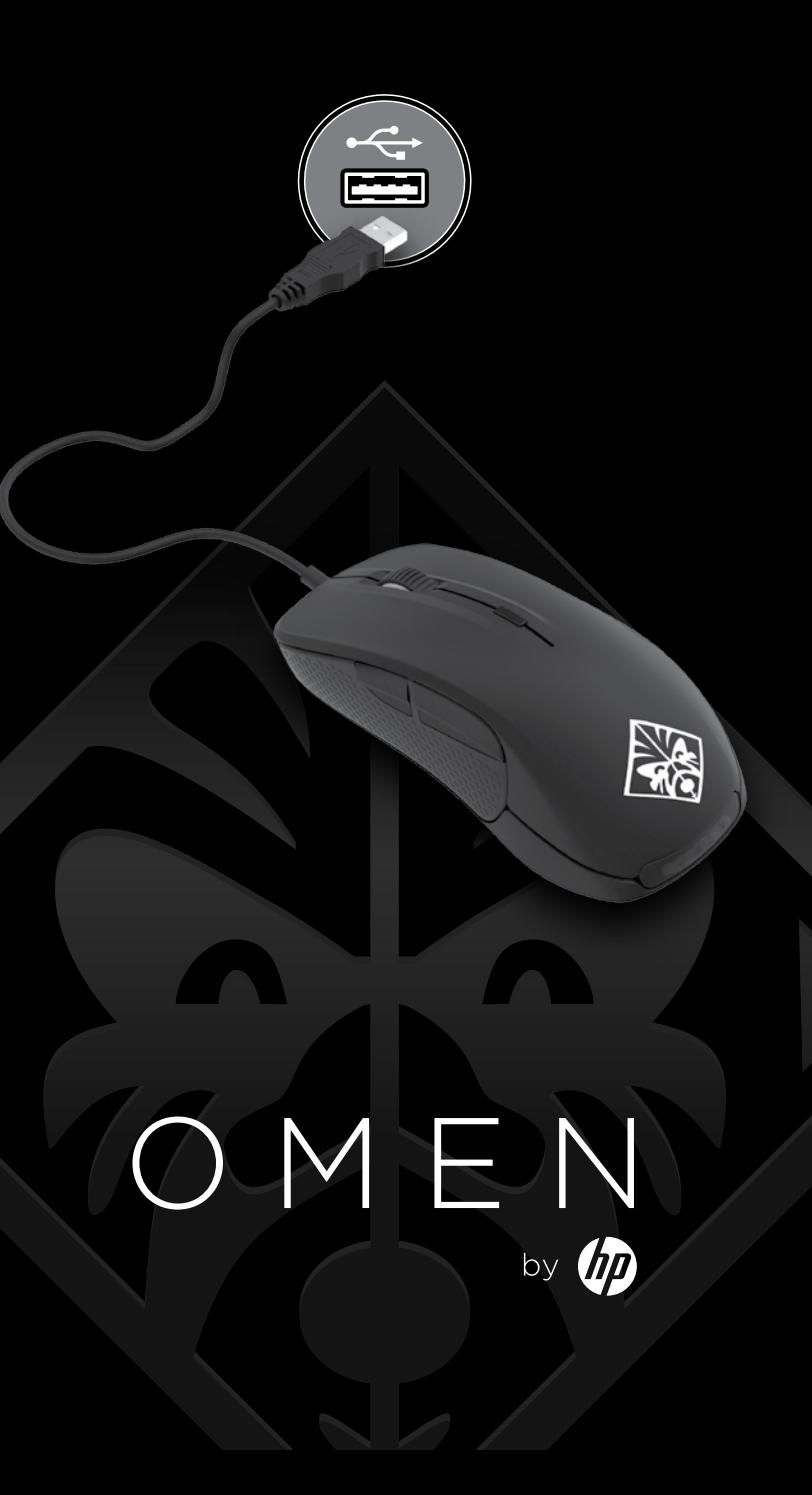

On OMEN by HP gaming computers, to open the software, select Start, select All apps, select SteelSeries, and then select SteelSeries Engine 3.

For computers other than HP gaming computers, go to http://www.hp.com/support, and select your country. Select Get software and drivers, and then follow the on-screen instructions.

لفتحالبرنامجعلىأجهزةكمبيوتر حسب بن<br>OMEN من HP للألعاب،حدد **Start** (بدء)، ثم حددAllapps (جميع التطبيقات)،ثم حددSteelSeries،ثمحددSteelSeries .Engine 3

بالنسبةلاجهزةالكمبيوتر غير اجهزة<br>كمبيوتر HP للألعات،انتقل إلى ثمحدد،http://www.hp.com/support بلدك. حدد **البرامج وبرامج التشغيل**، ثم<br>اتبع الإرشادات الظاهرة على الشاشة.

Pada OMEN oleh komputer permainan HP, untuk membuka perangkat lunak, pilih Start (Mulai), pilih All apps (Semua Aplikasi), pilih SteelSeries, lalu pilih SteelSeries Engine 3.

Untuk komputer selain komputer permainan HP, kunjungi http://www.hp.com/support, dan pilih negara Anda. Select Get software and drivers (Dapatkan perangkat lunak dan driver), lalu ikuti petunjuk di layar.

На геймърските компютри OMEN by HP, за да отворите софтуера, изберете Старт, изберете Всички приложения, изберете SteelSeries, след което изберете SteelSeries Engine 3.

За компютри, различни от геймърските компютри на HP, посетете http://www.hp.com/support, след коет изберете държавата си. Изберете Get software and drivers (Получаване на софтуер и драйвери), след което изпълнете инструкциите на екрана.

Na herních počítačích HP OMEN spustíte software tak, že vyberete tlačítko Start, vyberete položku Všechny aplikace, vyberete položku SteelSeries a poté položku SteelSeries Engine 3.

Pokud používáte jiný počítač než herní počítač HP, přejděte na stránku http://www.hp.com/support, a vyberte vaši zemi. Vyberte možnost Software a ovladače a poté postupujte podle pokynů na obrazovce.

På spillecomputere i OMEN-serien fra HP åbnes softwaren ved at vælge Start, Alle apps, SteelSeries, og derefter SteelSeries Engine 3.

For andre computere end HPspillecomputere, skal du gå til http://www.hp.com/support, og vælge dit land. Vælg Hent software og drivere, og følg derefter anvisningerne på skærmen.

Auf den OMEN by HP Gaming Computern wählen Sie zum Öffnen der Software Start, Alle Apps, SteelSeries und dann SteelSeries Engine 3.

Für Computer, die keine HP Gaming-Computer sind, gehen Sie zu http://www.hp.com/support und wählen Sie Ihr Land aus. Wählen Sie Software/Treiber erhalten und folgen Sie dann den Anleitungen auf dem Bildschirm.

En los equipos para juegos OMEN by HP, para abrir el software, seleccione Inicio, seleccione Todas las aplicaciones, seleccione SteelSeries y luego seleccione SteelSeries Engine 3.

En otros equipos, vaya a http://www.hp.com/support y seleccione su país. Seleccione Software y controladores y luego siga las instrucciones que aparecen en la pantalla.

Για να ανοίξετε το λογισμικό στους υπολογιστές παιχνιδιών OMEN by HP, επιλέξτε Έναρξη, επιλέξτε Όλες οι εφαρμογές, επιλέξτε SteelSeries και, στη συνέχεια, επιλέξτε SteelSeries Engine 3.

Για τους υπόλοιπους υπολογιστές HP, επισκεφτείτε τη διεύθυνση http://www.hp.com/support και επιλέξτε τη χώρα/περιοχή σας. Επιλέξτε Λογισμικό και προγράμματα οδήγησης και ακολουθήστε τις οδηγίες που εμφανίζονται στην οθόνη.

Sur les PC Gamer OMEN by HP, pour ouvrir le logiciel, sélectionnez Démarrer, sélectionnez Toutes les applications, sélectionnez SteelSeries, puis sélectionnez SteelSeries Engine 3.

Si votre ordinateur n'est pas un PC Gamer, rendez-vous sur http://www.hp.com/support, puis sélectionnez votre pays. Sélectionnez Logiciels et pilotes, puis suivez les instructions à l'écran.

Da biste na HP-ovim igraćim računalima OMEN otvorili softver, odaberite Start, Sve aplikacije, SteelSeries, a potom SteelSeries Engine 3.

Za računala koja nisu HP-ova igraća računala idite na web-mjesto http://www.hp.com/support i odaberite svoju državu. Odaberite Software and Drivers (Softver i upravljački programi) pa slijedite zaslonske upute.

Sui computer di gioco OMEN di HP, per aprire il software selezionare Start, quindi Tutte le app, quindi SteelSeries e infine SteelSeries Engine 3.

Per computer diversi da quelli di gioco HP, visitare la pagina http://www.hp.com/support e selezionare il proprio paese. Selezionare Scarica software e driver e seguire le istruzioni visualizzate.

Ойын ойнауға арналған НР OMEN компьютерлерінде бағдарламалық құралды ашу үшін Пуск (Бастау) түймешігін басып, Все программы (Барлық бағдарламалар) пәрменін, SteelSeries, одан кейін SteelSeries **Engine 3 опцияларын таңдаңыз.** 

Ойын ойнауға арналған компьютерлерден басқа компьютерде http://www.hp.com/support вебторабына өтіп, еліңізді таңдаңыз. Загрузка ПО и драйверов (Бағдарламалық құрал және драйверлерді жүктеп алу) қойыншасын таңдаңыз, одан кейін экрандағы нұсқауларды орындаңыз.

HP piedāvātajā spēļu datorā OMEN, lai atvērtu programmatūru, atlasiet Sākt, Visas lietojumprogrammas, SteelSeries un pēc tam atlasiet SteelSeries Engine 3.

Ja izmantojat citu datoru, nevis HP spēļu datoru, apmeklējiet vietni http://www.hp.com/support un atlasiet savu valsti. Atlasiet Get software and Drivers (Iegūt programmatūru un draiverus) un pēc tam izpildiet ekrānā redzamās instrukcijas.

HP OMEN" žaidimų kompiuteriuose norėdami atidaryti programą pasirinkite Pradžia, pasirinkite Visos programos, pasirinkite SteelSeries ir pasirinkite SteelSeries Engine 3.

Jei naudojate ne HP žaidimų kompiuterius, apsilankykite svetainėje http://www.hp.com/support ir pasirinkite savo šalį. Pasirinkite Get software and drivers (Gauti programinę įrangą ir tvarkykles) ir vykdykite ekrane pateikiamus nurodymus.

A HP Omen játékgépeken a szoftver megnyitásához válassza a Start, Minden alkalmazás, SteelSeries, végül pedig a SteelSeries Engine 3 lehetőséget.

Egyéb számítógépek esetén látogasson el a http://www.hp.com/support weboldalra, és válassza ki az országot. Válassza ki a Válassza a Szoftver/ illesztőprogram lehetőséget, és kövesse a képernyőn megjelenő utasításokat.

Bij OMEN by HP gamingcomputers selecteert u achtereenvolgens Start, Alle apps, SteelSeries en SteelSeries Engine 3 om de software te openen.

Ga voor andere computers dan HP gamingcomputers naar http://www.hp.com/support en selecteer uw land. Selecteer Software en drivers en volg de instructies op het scherm.

For å åpne programvaren på OMEN by HP-spilldatamaskiner velger du Start, Alle apper, SteelSeries og deretter SteelSeries Engine 3.

For andre datamaskiner enn HPspilldatamaskiner kan du gå til http://www.hp.com/support og velge ditt land. Velg Hent programvare/drivere, og følg veiledningen på skjermen.

Jeśli masz komputer dla graczy OMEN by HP, uruchom oprogramowanie, a następnie wybierz kolejno Start, Wszystkie aplikacje, SteelSeries i SteelSeries Engine 3.

W przypadku innego komputera przejdź na stronę http://www.hp.com/supporti wybierz swój kraj. Wybierz pozycję Pobierz oprogramowanie i sterowniki, a następnie postępuj zgodnie z instrukcjami wyświetlanymi na ekranie.

Nos computadores de gaming OMEN by HP, para abrir o software, selecione Iniciar, selecione Todas as aplicações, selecione SteelSeries e, em seguida, selecione SteelSeries Engine 3.

Para computadores que não sejam os computadores de gaming da HP, vá a http://www.hp.com/support e selecione o seu país. Selecione Obter software e drivers e siga as instruções apresentadas no ecrã.

Nos computadores para jogos OMEN by HP, para abrir o software, selecione Iniciar, Todos os aplicativos, SteelSeries e, em seguida, selecione SteelSeries Engine 3.

Para computadores que não sejam os computadores para jogos da HP, acesse http://www.hp.com/support e selecione o seu país. Selecione Obter software e drivers e siga as instruções na tela.

La computerele de jocuri OMEN by HP, pentru a deschide software-ul, selectati Start, selectați Toate aplicațiile, selectați SteelSeries, apoi selectaţi SteelSeries Engine 3.

Pentru alte computere în afară de computerele de jocuri HP, accesati http://www.hp.com/support si selectati tara/regiunea. Selectați Get software and drivers (Obtinere software și drivere), apoi urmati instructiunile de pe ecran.

Чтобы открыть программное обеспечение на игровых компьютерах OMEN от HP, нажмите кнопку Пуск, а затем – Все приложения, SteelSeries и выберите SteelSeries Engine 3.

Если используется не игровой компьютер HP, перейдите на страницу http://www.hp.com/support и выберите свою страну. Нажмите Загрузка ПО и драйверов и следуйте инструкциям на экране.

Ak chcete na hernom počítači OMEN od spoločnosti HP otvoriť softvér, vyberte položku Štart, položku Všetky aplikácie, položku SteelSeries a potom položku SteelSeries Engine 3.

Ak používate iný počítač ako herný počítač HP, prejdite na stránku http://www.hp.com/support a vyberte svoju krajinu. Vyberte položku Get software and drivers (Získať softvér a ovládače) a postupujte podľa pokynov na obrazovke.

Če želite na HP-jevih računalnikih OMEN, namenjenih za igre, odpreti programsko opremo, izberite gumb za začetni meni, izberite Vse aplikacije, izberite SteelSeries, nato pa SteelSeries Engine 3.

Za računalnike, ki niso HP-jevi računalniki za igre, pojdite na spletno mesto http://www.hp.com/support in izberite svojo državo. Izberite Get software and drivers (Pridobi programsko opremo in gonilnike), nato pa sledite navodilom na zaslonu.

OMEN by HP -pelitietokoneissa voit avata ohjelmiston valitsemalla Käynnistä, Kaikki sovellukset ja sitten SteelSeries ja SteelSeries Engine 3.

Siirry muissa tietokoneissa kuin HP-pelitietokoneissa osoitteeseen http://www.hp.com/support ja valitse maa. Valitse Ohjelmisto ja ohjaimet ja toimi näyttöön tulevien ohjeiden mukaan.

Da biste na OMEN računarima za igre kompanije HP otvorili softver, izaberite stavku Start, izaberite Sve aplikacije, izaberite SteelSeries, a zatim izaberite SteelSeries Engine 3.

Za računare koji nisu HP računari za igre idite na http://www.hp.com/support, i izaberite svoju zemlju. Izaberite stavku Get software and drivers (Preuzimanje softvera i upravljačkih programa),a zatim pratite uputstva na ekranu.

På OMEN-speldatorer från HP öppnar du programvaran genom att välja Start, Alla appar, SteelSeries och sedan SteelSeries Engine 3.

På andra datorer än HPs speldatorer går du till http://www.hp.com/support och väljer ditt land. Välj Programvara, drivrutiner och följ sedan instruktionerna på skärmen.